# <span id="page-0-0"></span>**Easy Linx - Emissão de nota com redução na alíquota de ICMS estadual**

#### **Assunto**

Essa instrução vai ajudar na configuração para emissão de notas com redução na alíquota de ICMS.

#### **Informações e Procedimentos**

## Cadastros necessários

Passo 1: Entre em Utilitários > Empresas > Empresa > Manutenção, ao entrar na tela clique no botão pesquisar e selecione a empresa a qual deseja realizar a configuração e em seguida selecione a opção **Operacio nal** na tela e localize a parametrização Redução ICMS colocando o percentual informado pela sua **CONTABILIDADE**. Clique em confirmar e saia da tela.

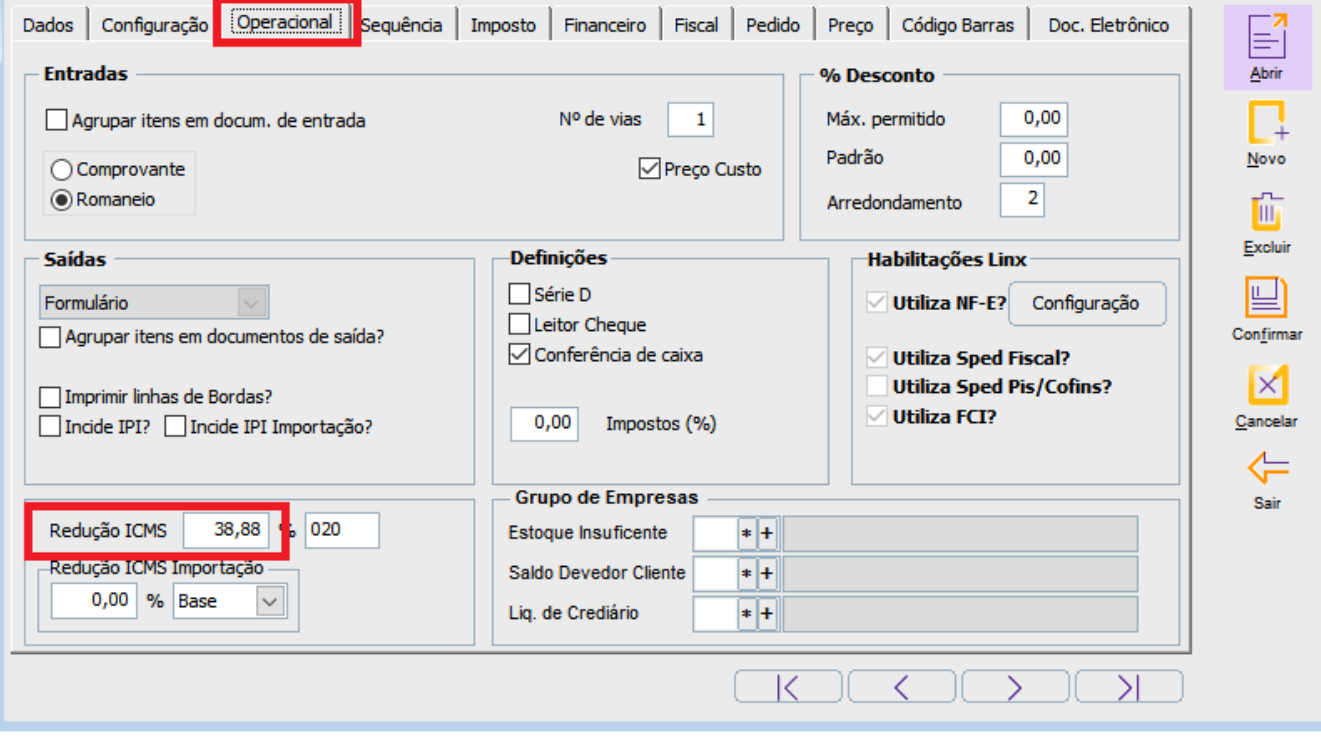

Passo 2: Entre em Tabelas > ICMS e confira sua configuração de acordo com informações passadas pela sua **contabilidade para operação estadual** e ajuste caso necessário.

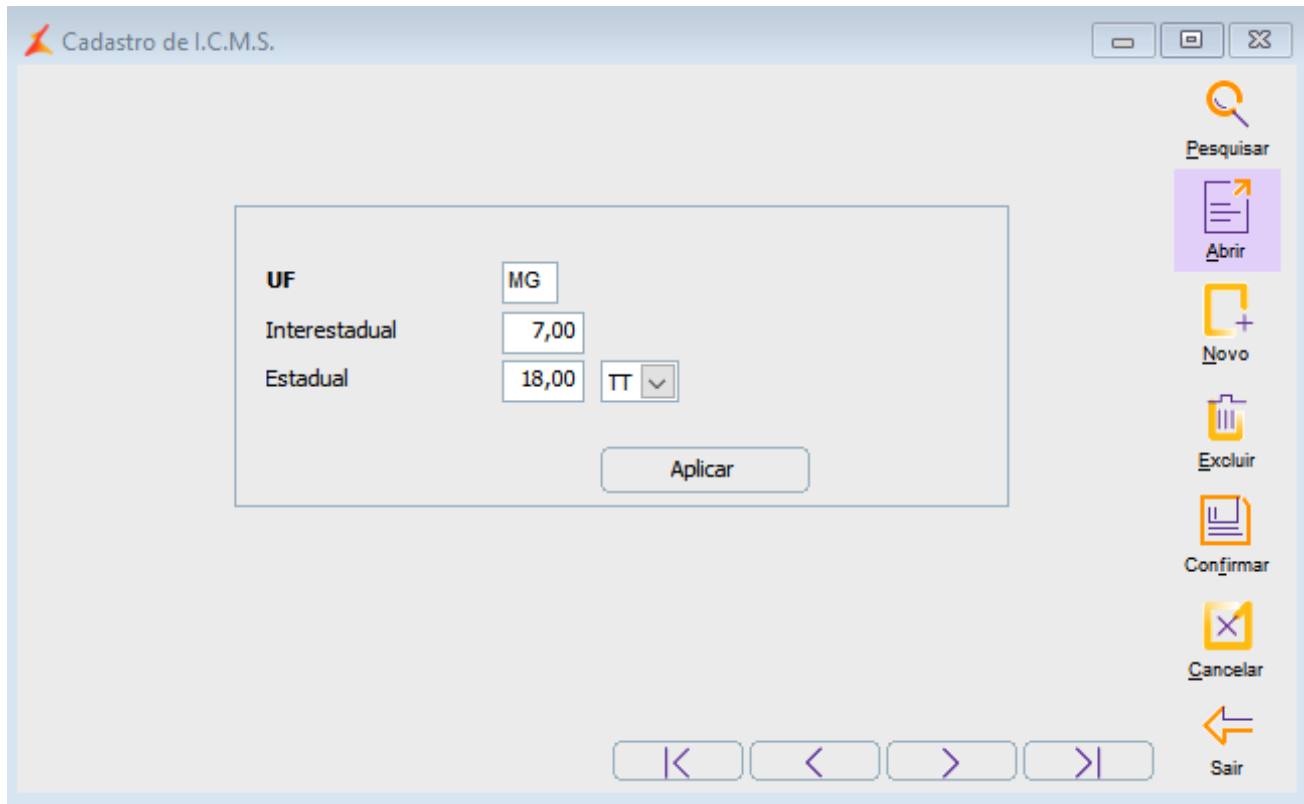

Passo 3: Vá até o caminho Tabelas > CFOP e clique no botão pesquisar para selecionar o CFOP a qual deseja realizar a configuração, selecionando para tela clique na janela **Imposto** e localize a configuração a ser feita de Redução no Calculo onde deve estar selecionado como **SIM**, confirme a configuração e saia da tela.

Essa configuração de CFOP deve ser feita em todos os CFOPs que vai utilizar com essa configuração

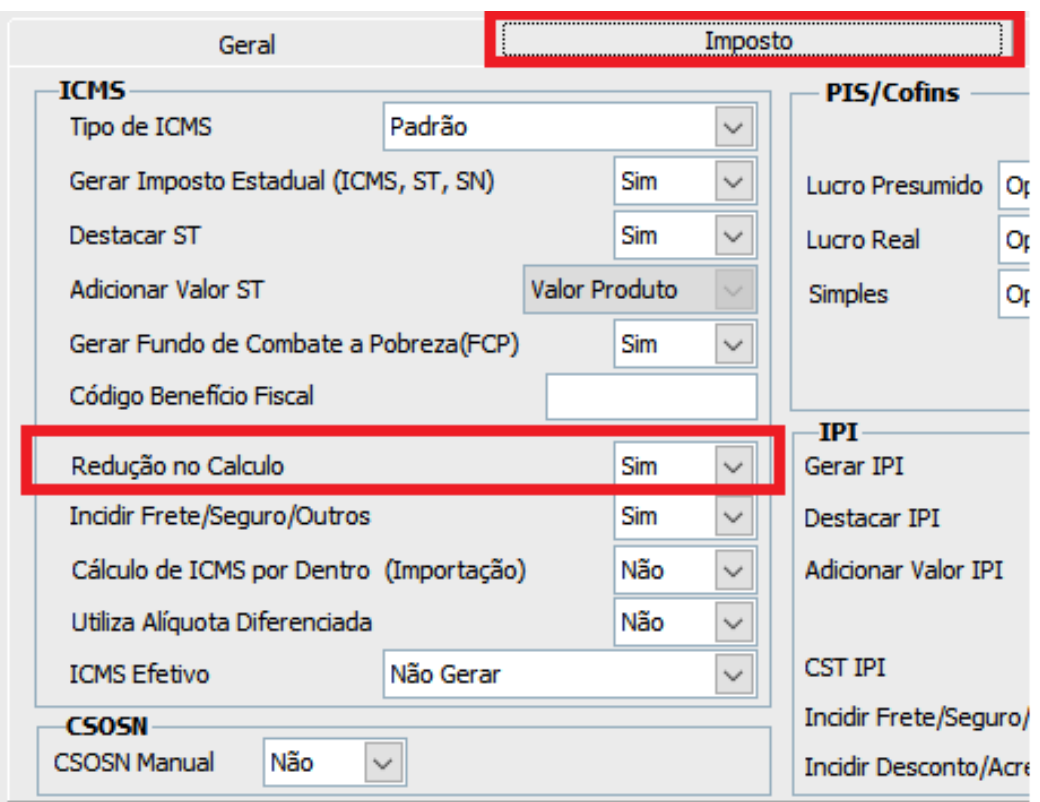

Passo 4: Entre em Produtos > Manutenção > Cadastro, clique na janela **Tributo** e confira se todos os itens estão com a configuração de Redução ICMS selecionados como **SIM**.

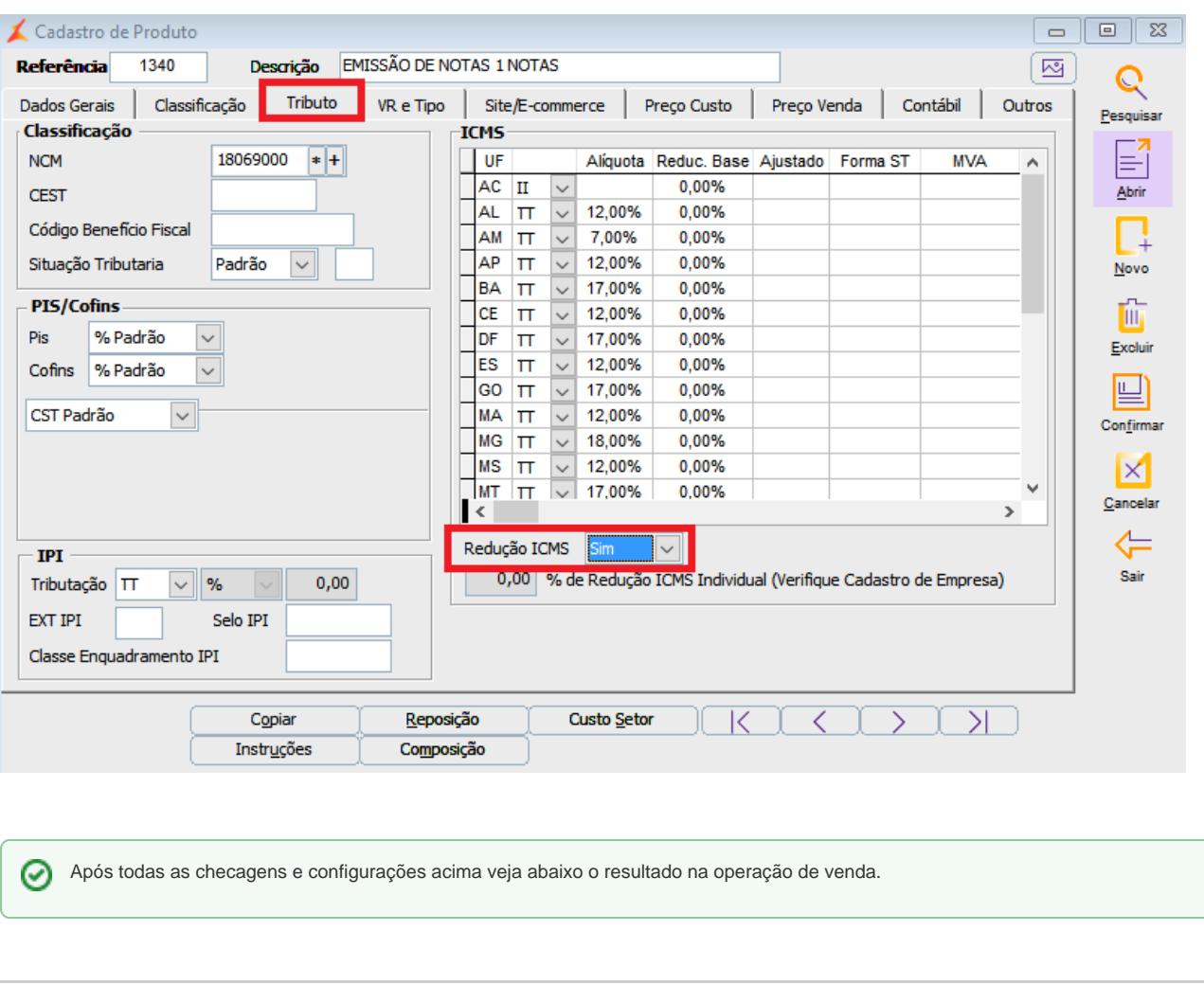

# Operação de Venda

Passo 1: Entre em Vendas > Emissão de Notas > Modelo 1/NF-e. Informe os dados para operação para cliente pessoa jurídica de acordo com as suas configurações e avance no F12 para tela dos itens.

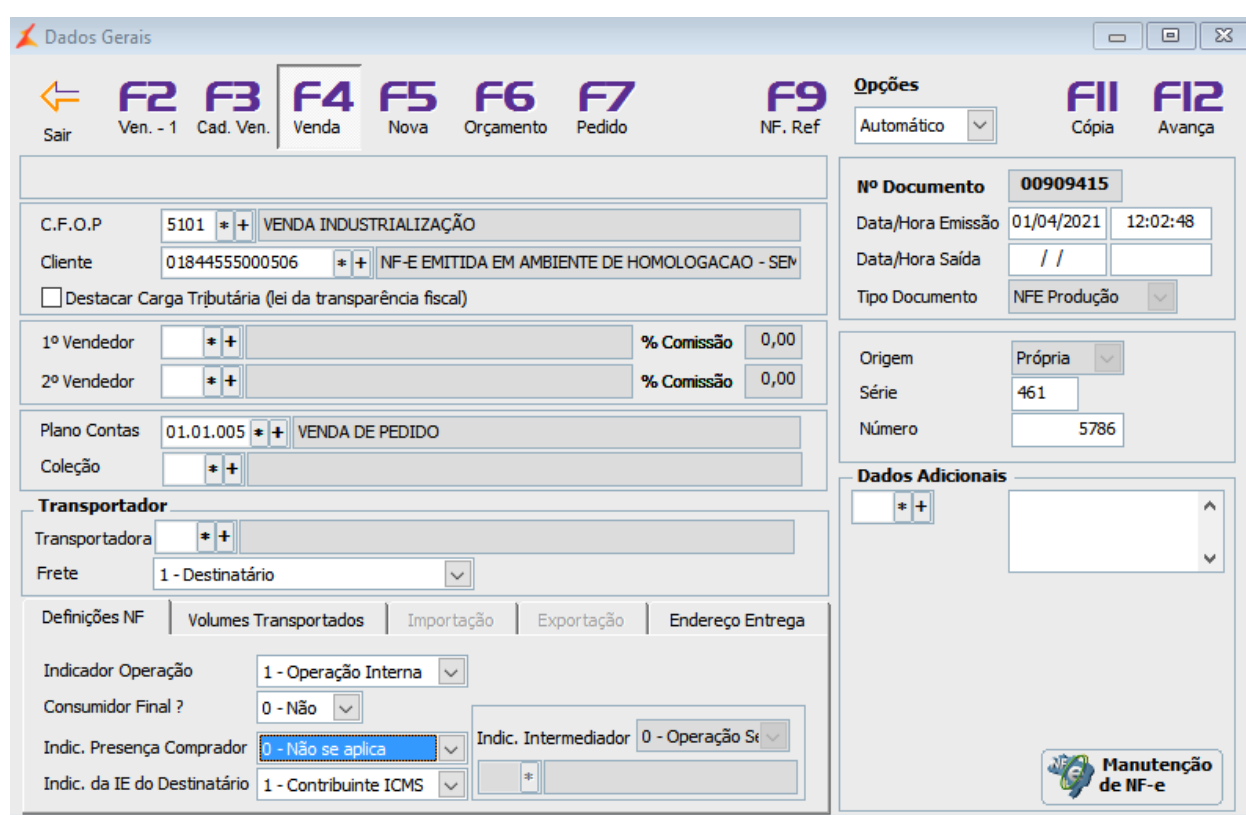

Passo 2: Insira os itens e ao concluir avance no F12.

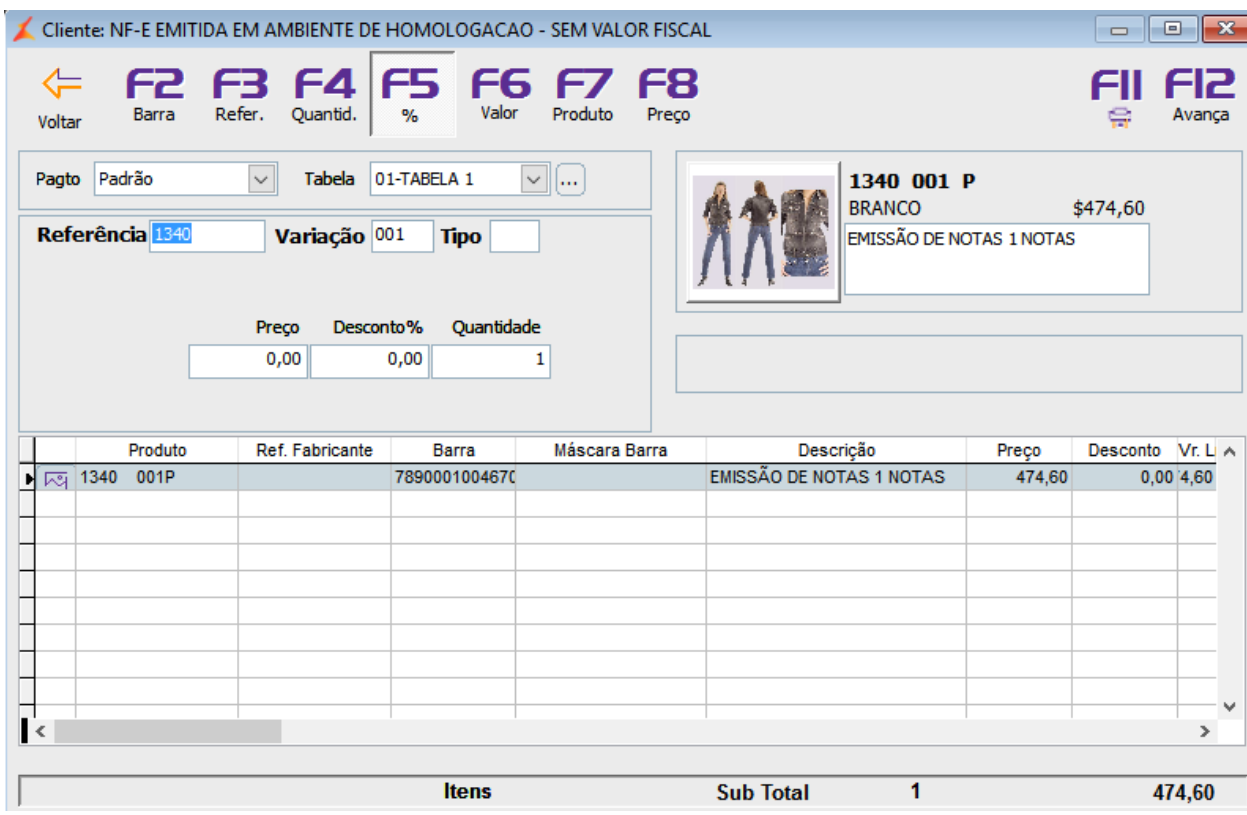

Passo 3: Verifique os valores gerados e caso **esteja correto** avance no F12 para concluir a tela de pagamentos.

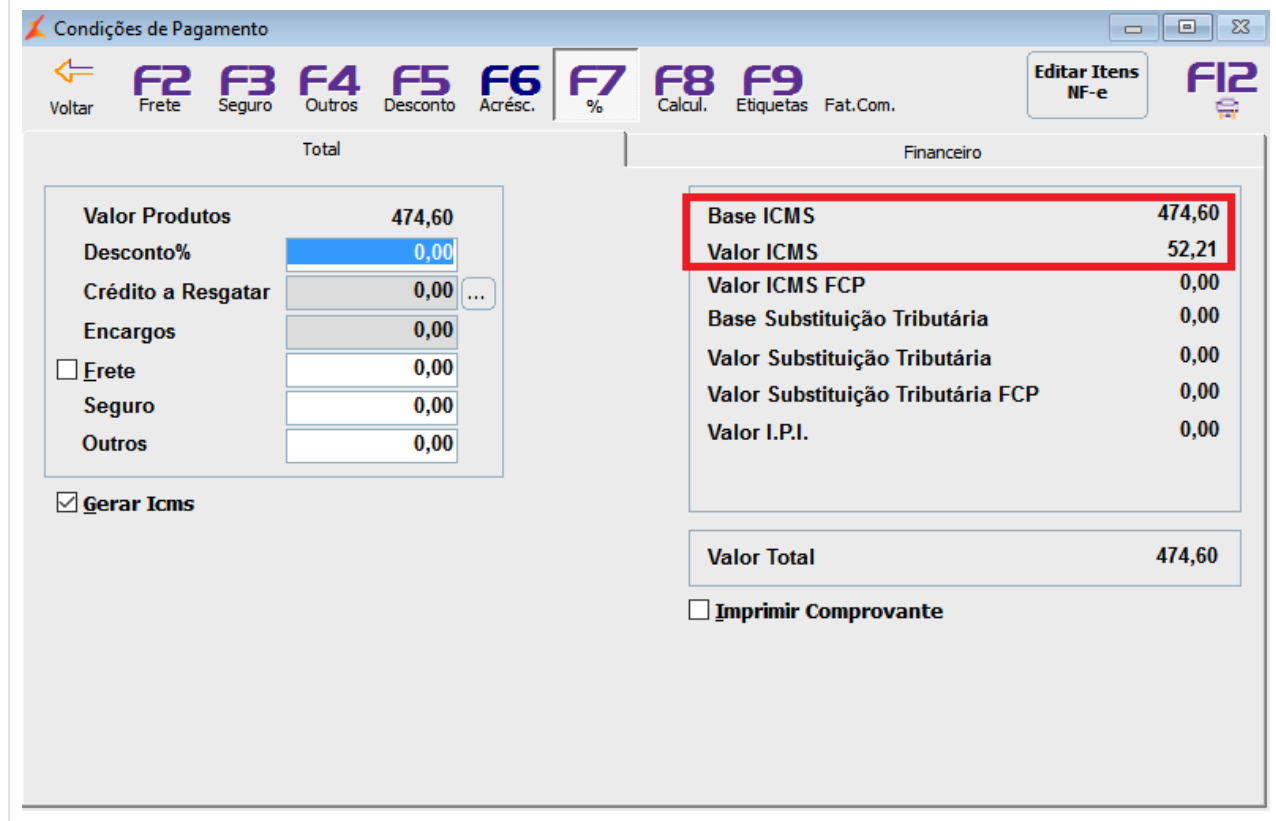

## **DETALHES DA SOLICITAÇÃO:**

**Problema:** Como configurar o sistema para emitir nota com redução na alíquota de ICMS estadual

**Mensagem de erro:** Não há.

**Ambiente:** Easy Linx Administrativo e Easy Linx Produção

## **DETALHES DA CONCLUSÃO:**

**Causa:** Dúvida operacional

**Validado Por:**

# **TAXONOMIAS SUGERIDAS PARA ABERTURA E ENCERRAMENTO DE TAREFAS**

### **Classificação da Solicitação:**

**Unidade de Negocio**: BELO HORIZONTE - MODA - EASY LINX **Tipo de Solicitação**: DÚVIDA **Produto**: EASY LINX ADMINISTRATIVO **Módulo**: VENDAS **Submódulo**: EMISSÃO DE NOTAS

**Resolução:** Siga os passos do material disponível clicando no link: [https://share.linx.com.br/pages](#page-0-0) [/viewpage.action?pageId=214707151](#page-0-0)

**NPS:** O chamado foi concluído! Em breve chegará em seu e-mail uma pesquisa para avaliar sua experiência com meu atendimento. Por favor, responda! Sua opinião é muito importante para nós! **Funcionalidade**: MODELO 1/NFE

**Indisponibilidade:** NÃO

**Alternativa:** SIM

**Classificação da Encerramento:**

**Dimensão**: TREINAMENTO

**Detalhe**: ERRO DE PARAMETRIZAÇÃO